# OIDC and CICD: Why Your CI Pipeline Is Your Greatest Security Threat

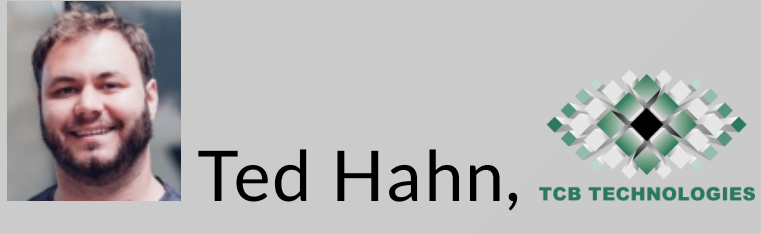

### [thahn@tcbtech.com](mailto:thahn@tcbtech.com)

### [tcbtech.com/oidc-cicd](https://tcbtech.com/oidc-cicd)

[github/tcbtechnologies/oidc-cicd](https://github.com/tcbtechnologies/oidc-cicd)

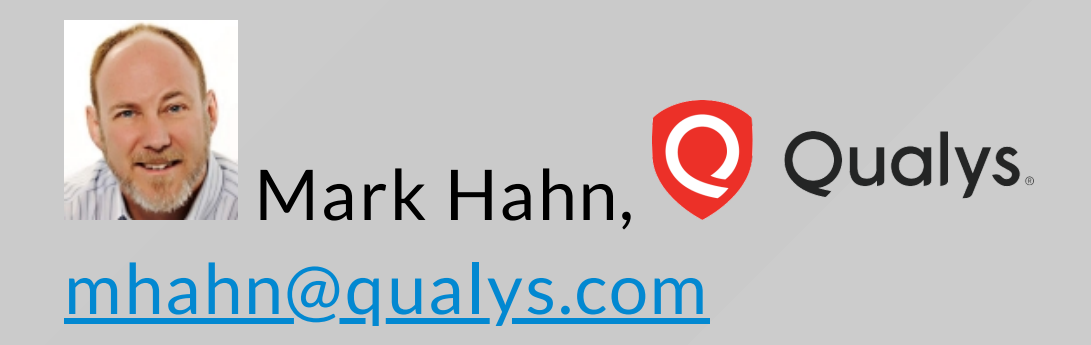

[gitlab.com/tcbtech/oidc-talk/](https://gitlab.com/tcbtech/oidc-talk/)

### Configuring your CI correctly is vital

- History of credentials
	- Why using long lived tokens is insecure
	- $\circ$  Examples of what can go wrong
- How to use OIDC
	- $\circ$  Create the roles in your infra (AWS, Kube Clusters)
	- $\circ$  Setup pipelines to use OIDC
	- $\circ$  Section off privileges into roles attached to branches
- Examples using OIDC:
	- $\circ$  Create OIDC Providers permissions in AWS (also GCP and Azure, if there is time)
	- Configure GitHub (And CircleCI, Gitlab)
	- $\circ$  Run a pipeline and see identity (and changing by pipeline stage)

# History of Credentials

- Manually entered for builds that ran by hand
- Automated builds
- Access tokens
- SAML / SAML-Like
- OAuth2
- OIDC

# Straw Poll: How many of your credentials look like this?

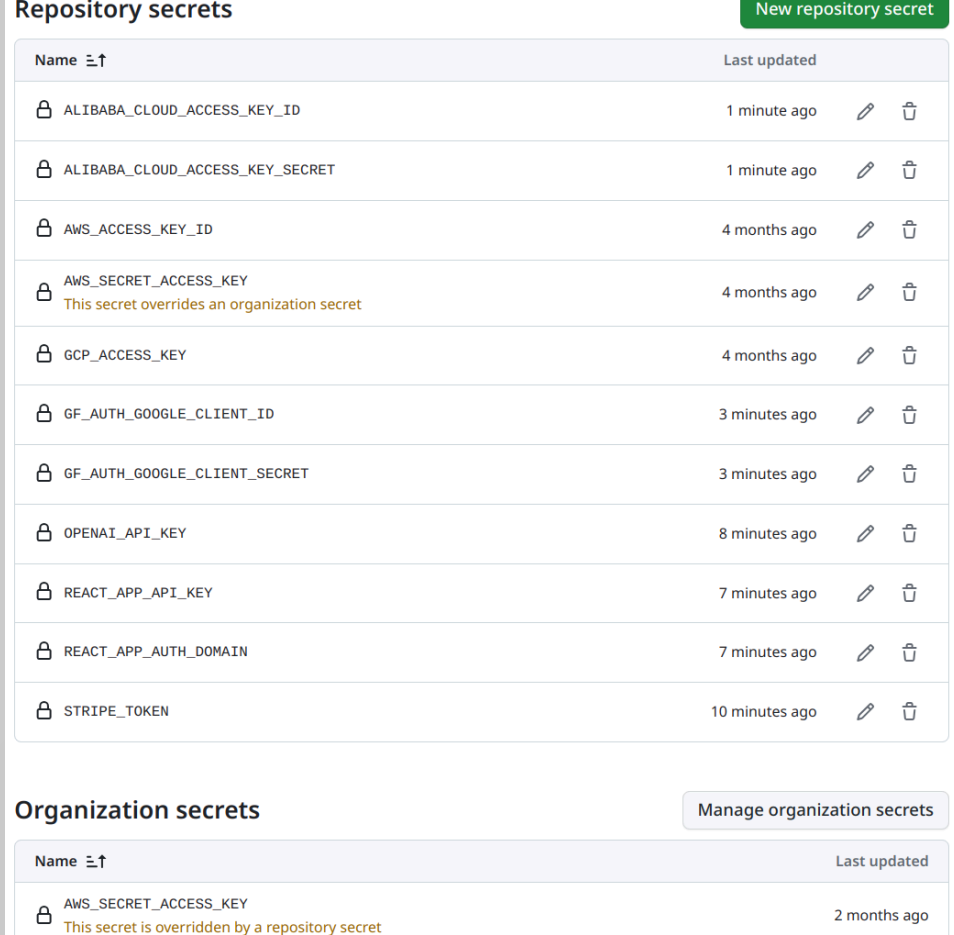

Long lived credentials like this are obviously insecure

- No rotation
- Coarse grained access
- Poor attribution

## What can go wrong

• Secrets can leak easily!

echo \$CLOUD\_SECRET | base64

- Vendors can leak secrets CircleCI had a leak in 2023 "We recommended that all customers rotate their secrets, including OAuth tokens, Project API Tokens, SSH keys, and more"
- Vendors can get hacked via CICD CloudFlare Thanksgiving Day 2023 Incident

# CD - Confused Deputy

- Developer Branches are untrusted code
- Your CI configuration lives in the repo itself now
- There are no guarantees here

## How to use OIDC

Three Simple Steps:

- Create Roles in your Cloud
- Setup pipelines to use OIDC
- Section off privileges into roles attached to branches

# Create the roles in your infra (AWS, Kube Clusters)

Create roles that provide the access you need Setup the policies/permissions that to the least privileges necessary

## For Example

```
Statement = [
  {
    Action = "sts:AssumeRoleWithWebIdentity"
    Effect = "Allow"
   # Or Gitlab, or CircleCI, or...
    Sid = "Github"
    Principal = \{Federated = aws_iam_openid_connect_provider.github.arn
    }
    Condition = \{"StringEquals" : {
        "token.actions.githubusercontent.com:aud" : "sts.amazonaws.com",
      },
```
## Setup pipelines to use OIDC

Create the OIDC token in your pipeline Using the pipeline syntax for your provider (they just create them)

> - name: Configure AWS credentials from Test account uses: aws-actions/configure-aws-credentials@v4 with: role-to-assume: arn:aws:iam::783153433147:role/github-actions aws-region: us-east-1

# OIDC Token Example

```
"aud": "sts.amazonaws.com"
```
- "sub": "project\_path:tcbtech/oidc-talk:ref\_type:branch:ref:mark" ,
- "iss": "https://gitlab.com" ,

```
"iat": 1705018870,
```

```
"nbf": 1705018865,
```

```
"exp": 1705022470,
```

```
"namespace_id": "8163212"
,
"namespace_path": "tcbtech"
,
"project_id": "53428581"
,
"project_path": "tcbtech/oidc-talk"
,
```
{

# Section off privileges into roles attached to branches

Setup the roles or service accounts Attach them to the proper policies and permissions Attach them to branches

# Section off privileges into roles attached to branches : Example

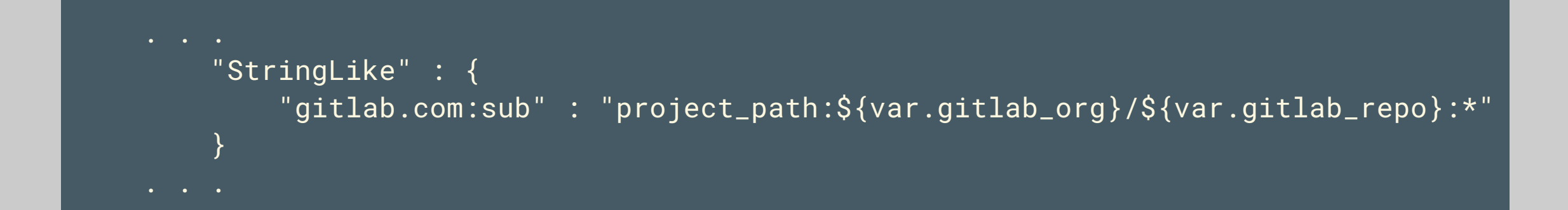

# Separate the protected branch from the user branches

#### # arn:aws:iam::905418421134:role/github-actions-master

#### Trust Relationship:

```
"StringLike" : {
    "gitlab.com:sub" : "project_path:${var.gitlab_org}/${var.gitlab_repo}:master"
}
```
#### Policy:

```
"Version": "2012-10-17",
"Statement": [
        "Action": [
            "ecr: . . .
            "ecr:UploadLayerPart",
            "ecr:CompleteLayerUpload",
            "ecr:PutImage"
        ],
        "Effect": "Allow",
        "Resource": "*"
    }
\mathbf{l}
```
#### # arn:aws:iam::905418421134:role/github-actions

#### Trust Relationship:

```
"StringLike" : {
```

```
"gitlab.com:sub" : "project_path:${var.gitlab_org}/${var.gitlab_repo}:*"
```

```
}
```
#### Policy:

 $\mathbf{l}$ 

}

```
"Version": "2012-10-17",
"Statement": [
        "Action": [
            "ecr: . 1."ecr:UploadLayerPart",
           "ecr:CompleteLayerUpload",
            "ecr:PutImage"
        ],
        "Effect": "Allow",
        "Resource": "*stage*"
    }
```
# Separate S3 permissions for the protected branch

#### # arn:aws:iam::905418421134:role/github-actions-master

#### Trust Relationship:

```
"StringLike" : {
    "gitlab.com:sub" : "project_path:${var.gitlab_org}/${var.gitlab_repo}:master"
}
```
#### Policy:

 $\mathbf{l}$ 

```
"Version": "2012-10-17",
"Statement": [
        "Action": [
            "s3: . . ."s3:GetBucketLocation",
           "s3:ListBucket",
            "s3:PutObject",
        ],
        "Effect": "Allow",
        "Resource": ["arn:aws:s3:::yourorg_prod_web",
                     "arn:aws:s3:::yourorg_prod_web/*"]
    }
```
#### # arn:aws:iam::905418421134:role/github-actions

#### Trust Relationship:

```
"StringLike" : {
    "gitlab.com:sub" : "project_path:${var.gitlab_org}/${var.gitlab_repo}:*"
```

```
}
```
#### Policy:

 $\mathbf{l}$ 

}

```
"Version": "2012-10-17",
"Statement": [
        "Action": [
            "s3: . . . ."s3:GetBucketLocation",
           "s3:ListBucket",
            "s3:PutObject",
        ],
        "Effect": "Allow",
        "Resource": ["arn:aws:s3:::yourorg_stage_web",
                     "arn:aws:s3:::yourorg_stage_web/*"]
    }
```
## Demo

Show of hands, how many people use [Gitlab](https://gitlab.com/tcbtech/oidc-talk/-/pipelines) vs [Github?](https://github.com/tcbtechnologies/oidc-cicd/actions)

## GitHub action jobs for AWS and GCP

git commit --allow-empty -m "Demo." git push -f origin head:force-ci

## GitLab action jobs for AWS and GCP

git push -f gitlab head:force-ci

## Takeaways

- Prevent Developers from abusing CI's access by tying roles to protected branches
- Understand that Unit Tests in CI run as CI And Developers run as that CI, too
- Splitting roles by pipeline makes it simple Simple is good

## References

### GitHub

- [https://docs.github.com/en/actions/deployment/security-hardening-your](https://docs.github.com/en/actions/deployment/security-hardening-your-deployments/configuring-openid-connect-in-amazon-web-services)[deployments/configuring-openid-connect-in-amazon-web-services](https://docs.github.com/en/actions/deployment/security-hardening-your-deployments/configuring-openid-connect-in-amazon-web-services)
- [https://docs.github.com/en/actions/deployment/security-hardening-your](https://docs.github.com/en/actions/deployment/security-hardening-your-deployments/configuring-openid-connect-in-google-cloud-platform)[deployments/configuring-openid-connect-in-google-cloud-platform](https://docs.github.com/en/actions/deployment/security-hardening-your-deployments/configuring-openid-connect-in-google-cloud-platform)

### GitLab

- [https://docs.gitlab.com/ee/ci/cloud\\_services/aws/index.html](https://docs.gitlab.com/ee/ci/cloud_services/aws/index.html)
- https://docs.gitlab.com/ee/ci/cloud services/google cloud/

# **NY** CICD OIDC Qualys. **TCBTECH.COM**

### [tcbtech.com/oidc-cicd](https://tcbtech.com/oidc-cicd)

https://github.com/tcbtechnologies/oi cicd

https://gitlab.com/tcbtech/oidctalk/

## Thank you!

[tcbtech.com/oidc-cicd](https://tcbtech.com/oidc-cicd)